# Lektion: Einstieg REVIT

### Digitale Methoden: 2D Zeichnung und 3D Modell

Stand: 04.02.2023

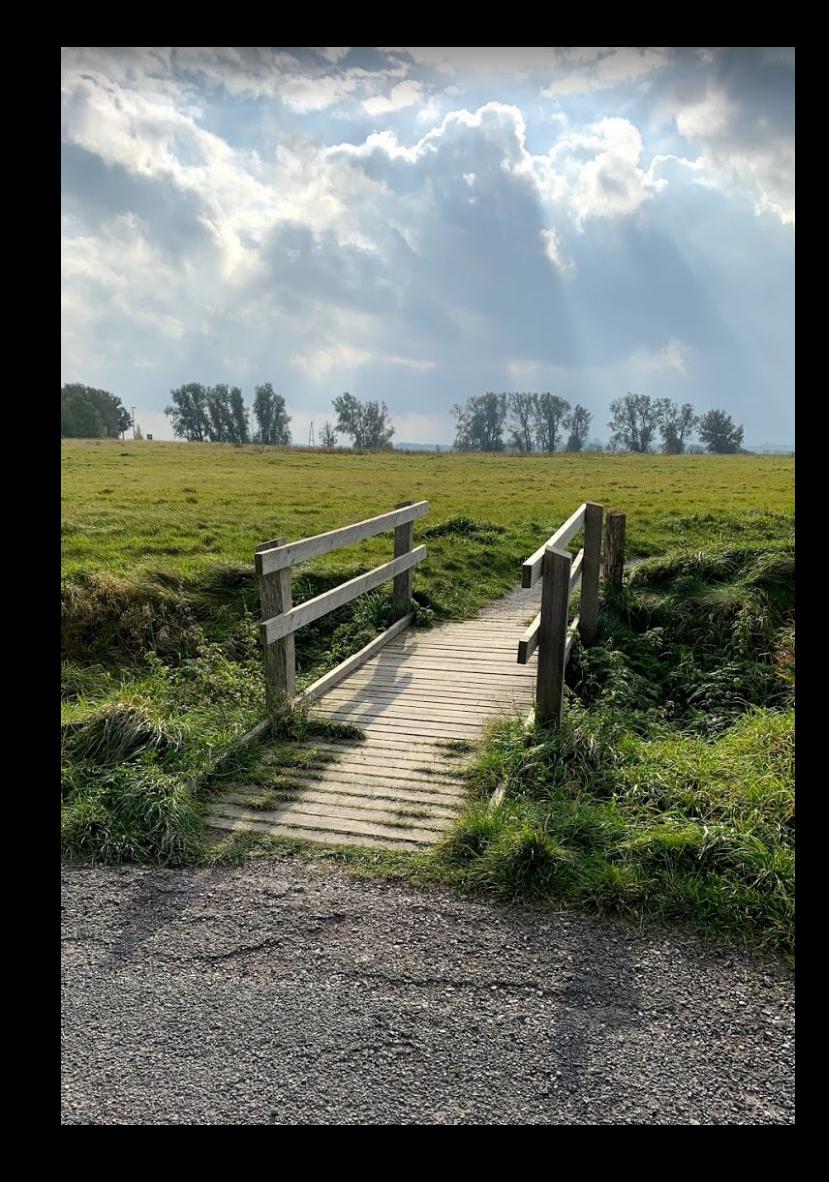

# Ganz wichtig: Wo zeichnen wir...?

Wir reißen kurz das Thema 2D und 3D an. Hierzu gibt es vieles zu verstehen. An dieser Stelle fehlt uns hier die Zeit. Deshalb ein – oberflächlicher – Schnelleinstieg.

# "REVIT ist ein 3D-Programm."

Die "Philosophie" in REVIT ist, dass man ein

Gebäude "vollständig" in 3D bearbeitet.

Es entsteht also ein "Digitales Gebäudemodell".

Wir werden noch über BIM sprechen...

[https://de.wikipedia.org/wiki/Building\\_Information\\_Modeling](https://de.wikipedia.org/wiki/Building_Information_Modeling)

# "Und was ist mit 2D?"

Gelegentlich hört man Statements wie:

# "REVIT ist ein 3D-Programm, damit kann man nicht in 2D arbeiten."

# Das ist Quatsch.

# Sinn der Arbeit mit 3D

Einfache Frage: "Wie stellt Ihr Euch die Arbeit mit CAD vor?"

#### Sinn der Arbeit mit 3D

Dieser Kurs wendet sich an "Anfänger".

Einfache Frage: "Wie stellt Ihr Euch die Arbeit mit CAD vor?"

"Zeichnen wie am Zeichenbrett" oder "Modellieren am Computer"

*Die Bildbeispiele sind 20 Jahre alt... 3D ist lange schon da. 2D aber auch noch.*

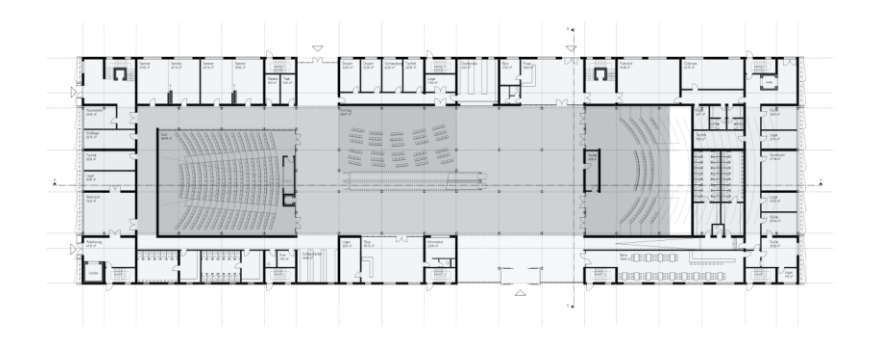

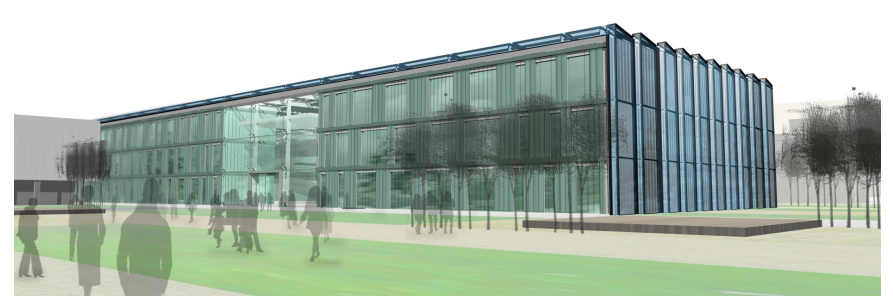

Man plant in 3D.

Man modelliert einmal.

Alle "Zeichnungen" sind "Ableitungen eines 3D-Modells".

Wenn sich etwas am 3D-Modell ändert, sind automatisch alle "Zeichnungen" auf dem aktuellen Stand.

#### Wozu 3D?

Der Dialog über die Planung wird durch räumliche Darstellungen (z.B. Perspektiven) vereinfacht.

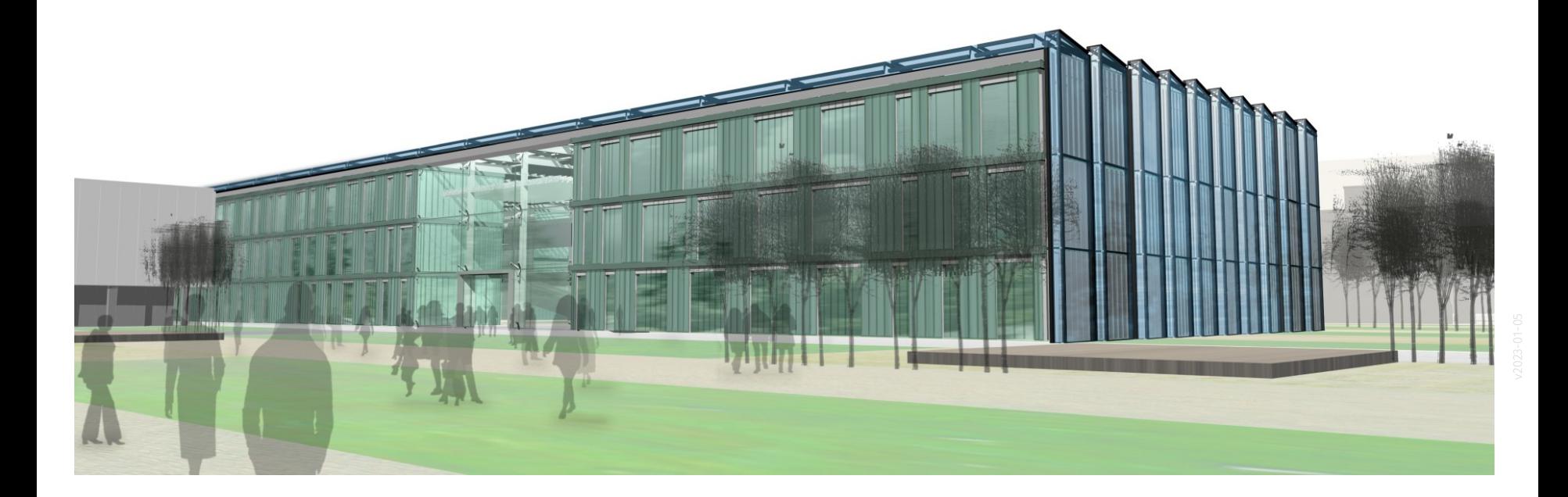

Der Gesamt-Aufwand verringert sich.

Das "Handwerk 2D-Zeichnen" (wie traditionell am Zeichentisch) wird unwichtiger.

(Einige) 2D-Zeichnungen entstehen "automatisch" aus dem Modell.

Ermittlung von Mengen und Massen gelingt zuverlässiger.

*(Bei aller Euphorie: Es gibt auch noch viele Probleme zu lösen.)*

Je nach Anforderung können verschiedene Darstellungen erzeugt werden:

- Zum Beispiel "Nur das Tragwerk"
- Zum Beispiel "Nur der Rohbau"
- Zum Beispiel "Nur die Technische Gebäudeausstattung" (Technik, Leitungen, ...)

# Grenzen der Arbeit in 3D

# Leistungsfähigkeit der Rechner

# *"Unser Modell kann eigentlich alles – bis zur letzten Schraube – enthalten."*

Geht das wirklich? - Ist das sinnvoll?

Je "vollständiger" die Modellierung im Computer erfolgt, desto größer wird die Datenmenge.

Logisch, dass irgendwo Grenzen sind.

# Unverhältnismäßiger Aufwand

Alles was ein 3D-Modell beinhaltet, muss auch irgendwer "eingegeben" haben.

Jeder kennt die Floskel "den Computer füttern". Das ist schlicht Arbeitszeit.

Arbeitszeit ist kostbar.

Man sollte sie nicht verschwenden.

Man sollte nur so viel Zeit aufwenden wie nötig und sinnvoll.

In der Praxis reicht es, z.B. nur typische Anschlusspunkte in ganz genau in 2D als Detail darzustellen.

Im Gesamtmodell in 3D kann man dann eine andere Abstraktion mit weniger Details verwenden.

# Relation zum Fortschritt der Planung

Eventuell ist dieser Punkt für "Anfänger" am schwierigsten zu begreifen.

Man nähert sich der Entwurfsaufgabe vom Groben zum Feinen. Der Detaillierungsgrad steigert sich im Planungsprozess.

Vieles weiss man in einer frühen Phase noch nicht. Vieles ist noch nicht entschieden.

Das 3D-Modell darf dann nicht suggerieren, dass alles schon im Detail beplant ist; es muss auch eine Abstraktion liefern.

# PIXELGRAFIK / VEKTORGRAFIK

.

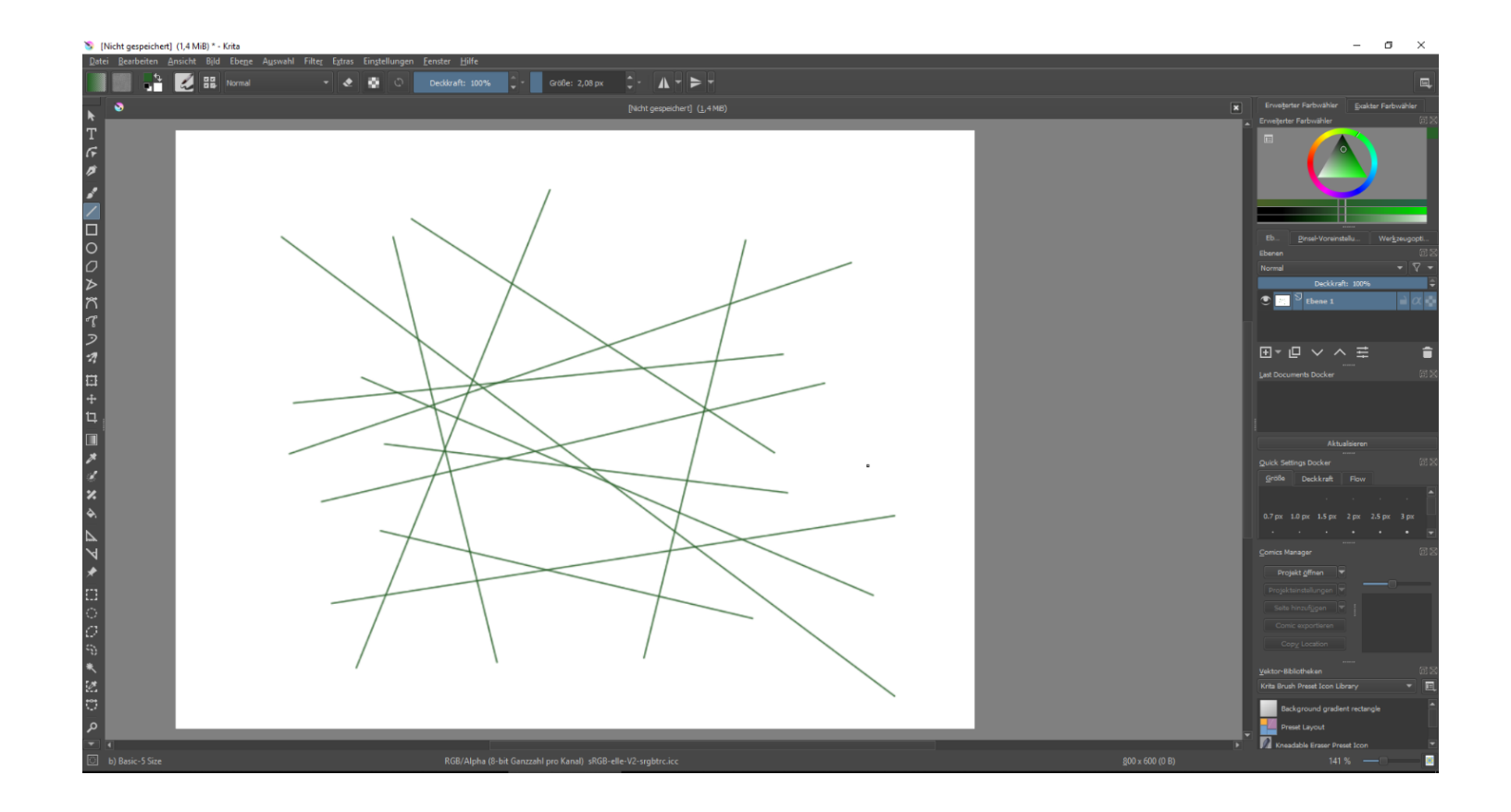

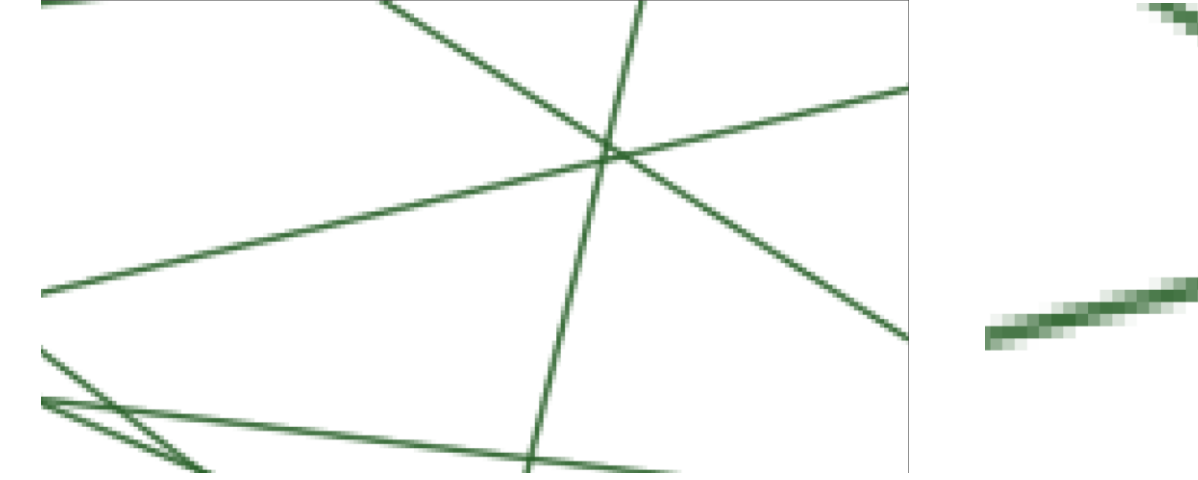

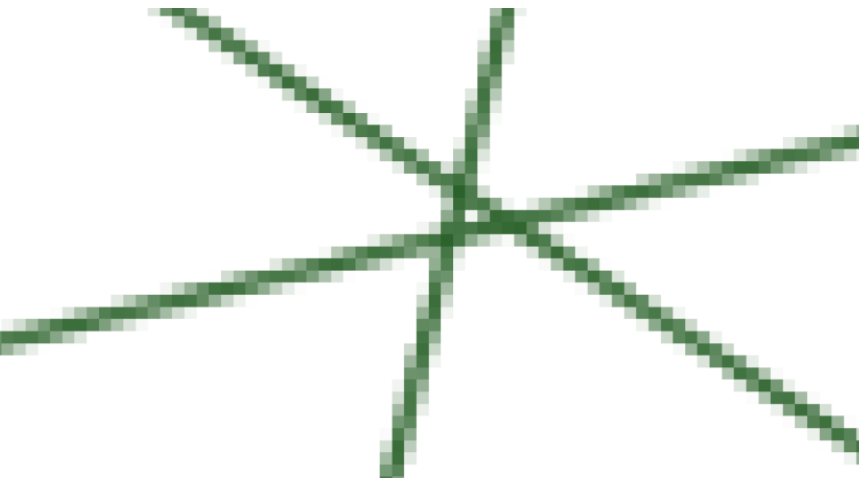

# Jetzt schauen wir uns das Gleiche mal im CAD also in der Vektorgrafik an...

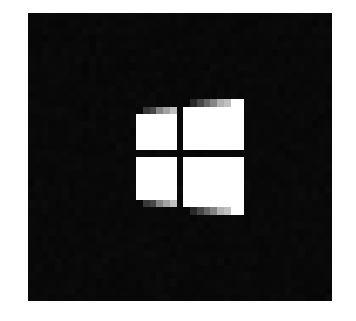

.

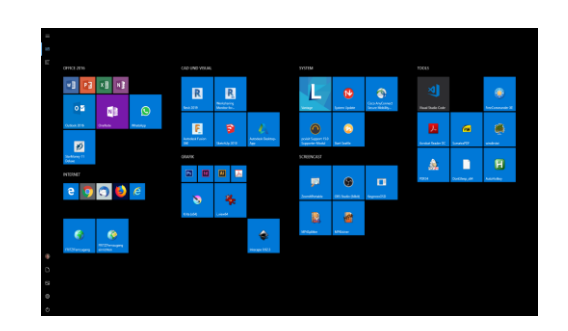

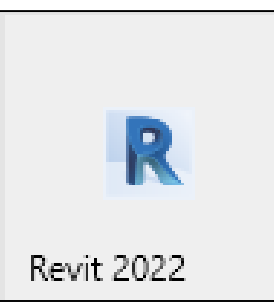

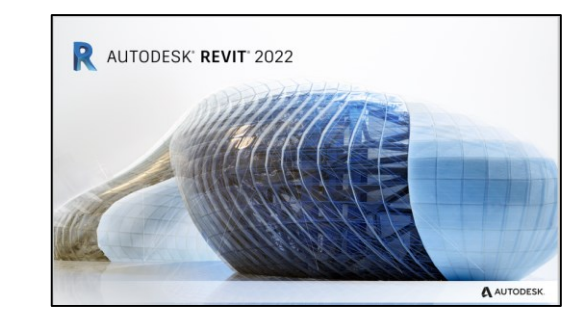

#### Revit startet

Neues Projekt anlegen.

#### Vorlagedatei? **Auch Educater State ausnahmsweise:** Auswahl-

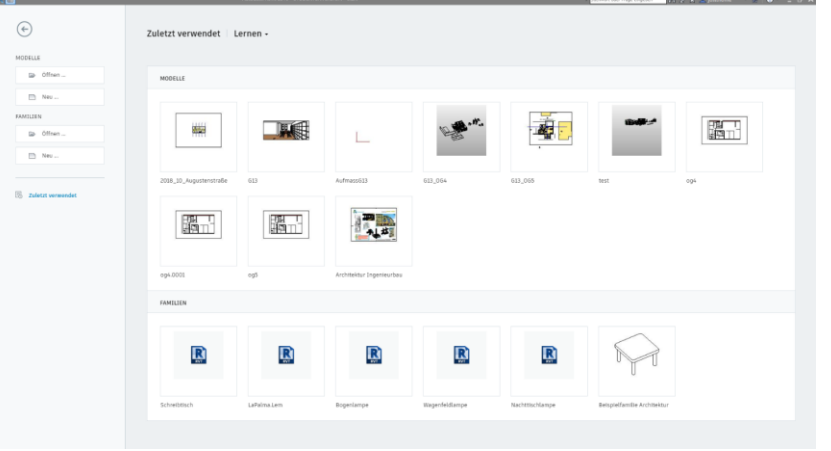

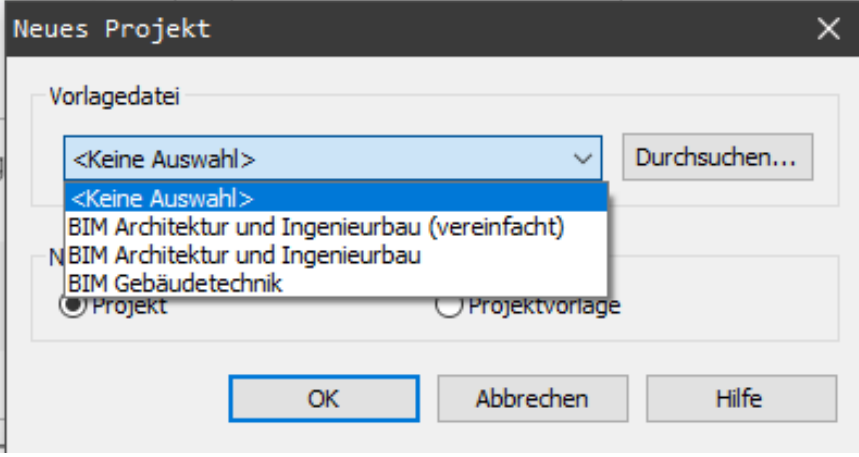

## Erste "Gehversuche" im Programm - "Kritzeln"

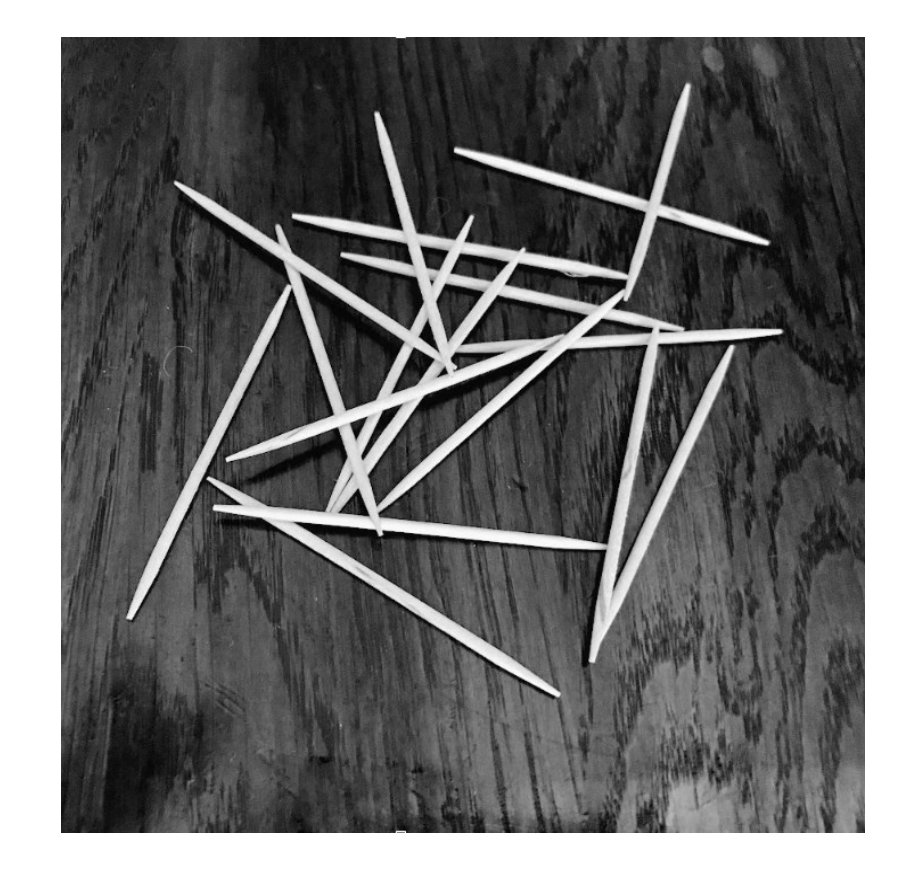

# Stichwort: Einheiten

## Warum sprechen wir jetzt von Einheiten?

Autodesk REVIT ist ein amerikanisches Produkt.

Es kann sowohl "metrische Einheiten" als auch "britische Einheiten" verwenden.

- In jeder Datei sind also entsprechende Einstellungen gemacht.
- Bei der Installation; z.B. bei "Bibliotheken" stehen oft beide Varianten zur Wahl.

Wir sollten also das Thema kennen...

## Falls man in REVIT ohne Vorlage startet, wird man nach den Einheiten gefragt:

Britisch oder Metrisch?

Wir arbeiten immer in "Metrisch".

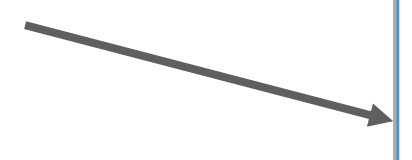

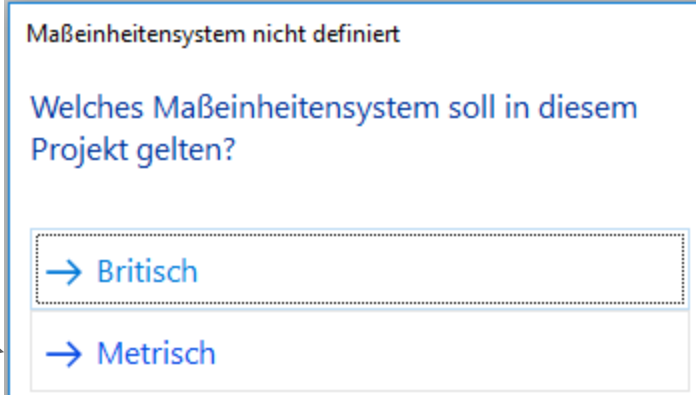

## Den Punkt findet man auch unter "Verwalten"

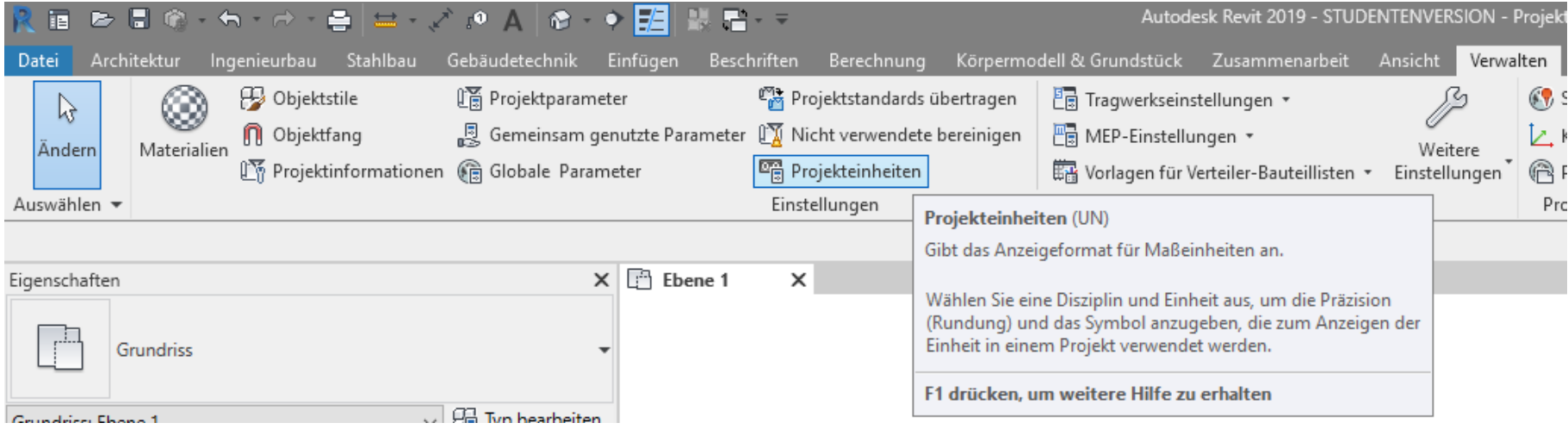

### BRITISCH oder METRISCH

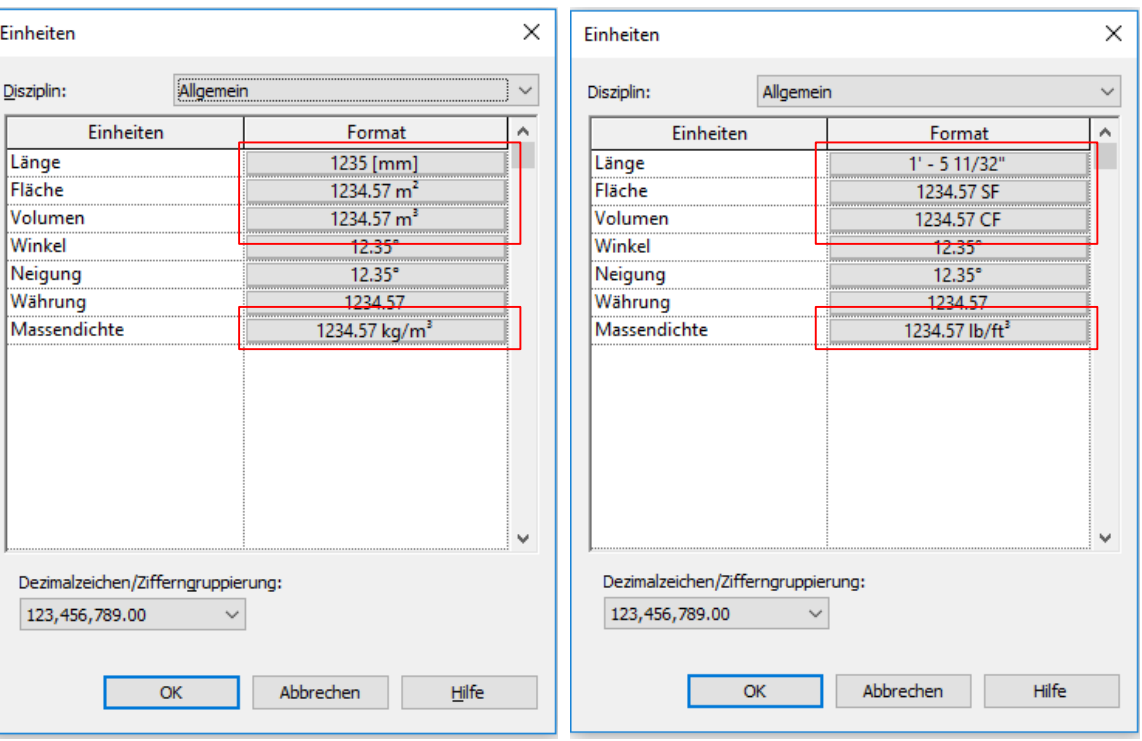

### Auch bei METRISCH kann man sich noch entscheiden: M oder MM

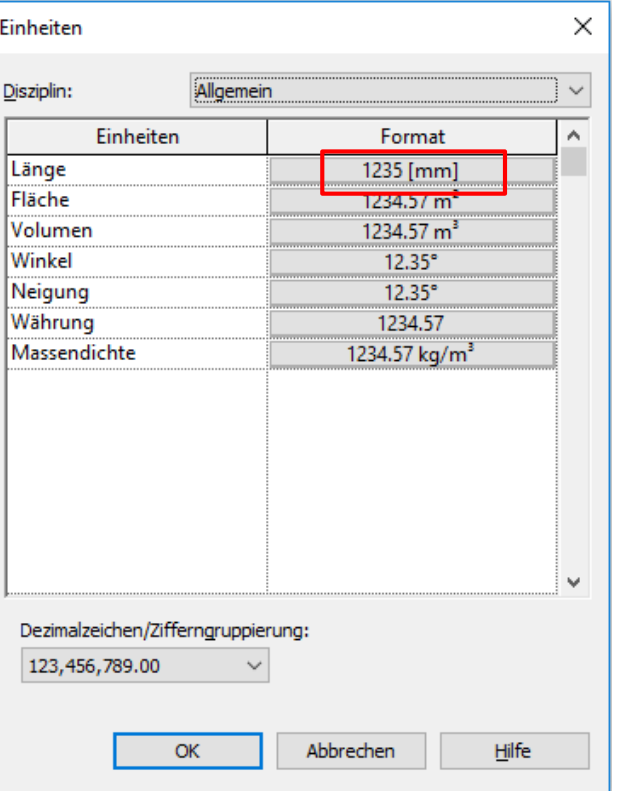

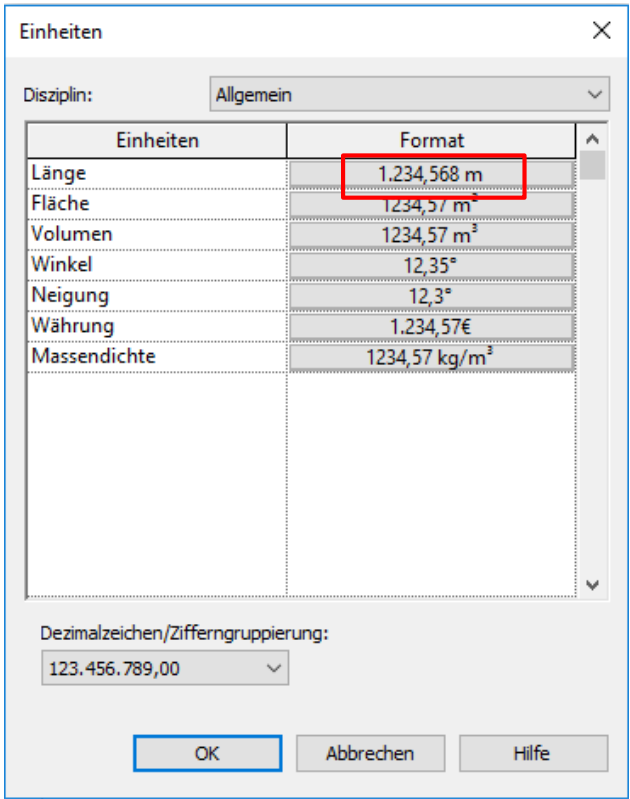

#### Normalerweise zeichnen wir in Metern. Die Vorlagen sind so auch so eingestellt.

Ohne Vorlagedatei

Längeneinheit: Millimeter

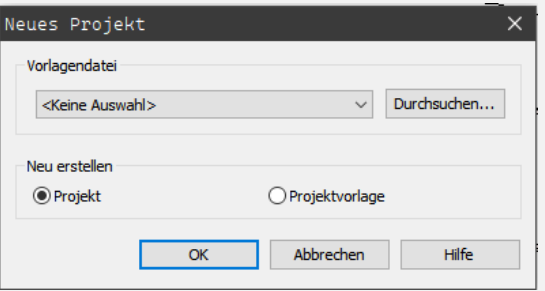

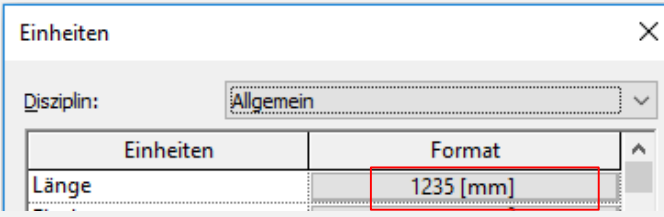

Mit Vorlagedatei, z.B. Architektur...

Längeneinheit: Meter

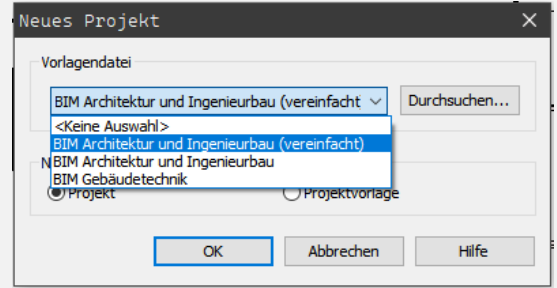

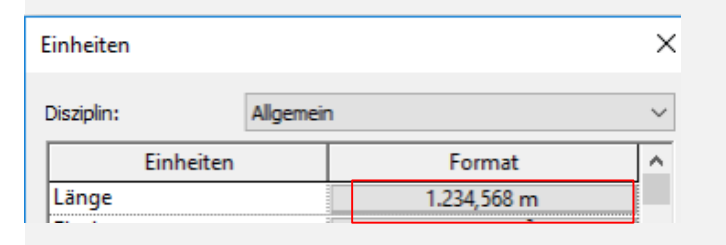

# 2D-Zeichnung im Projekt

### Die REVIT-Welt des Modells

Das Gebäudemodell ist von Anfang an vorbereitet.

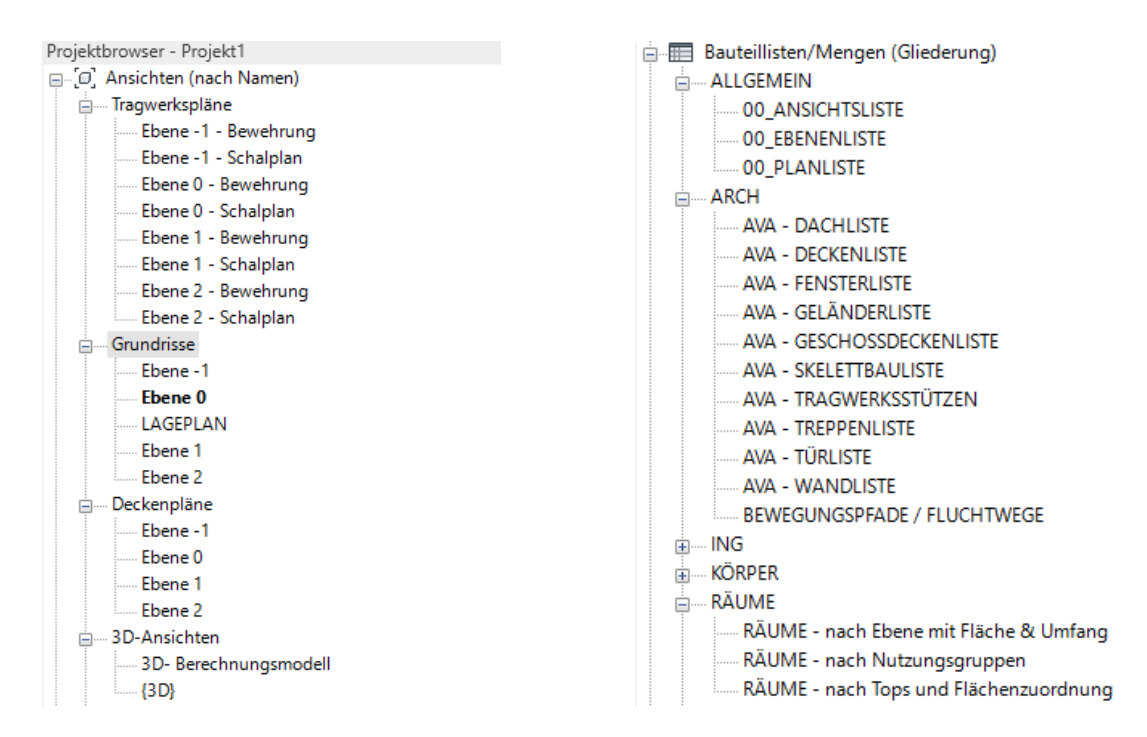

Was wir als erstes erzeugen sollen, ist *aber* eine 2D-Zeichnung im Projekt.

Wir legen los. Unabhängig im "3D-Gebäudemodell"; einfach in eine unabhängigen "ZEICHENANSICHT".

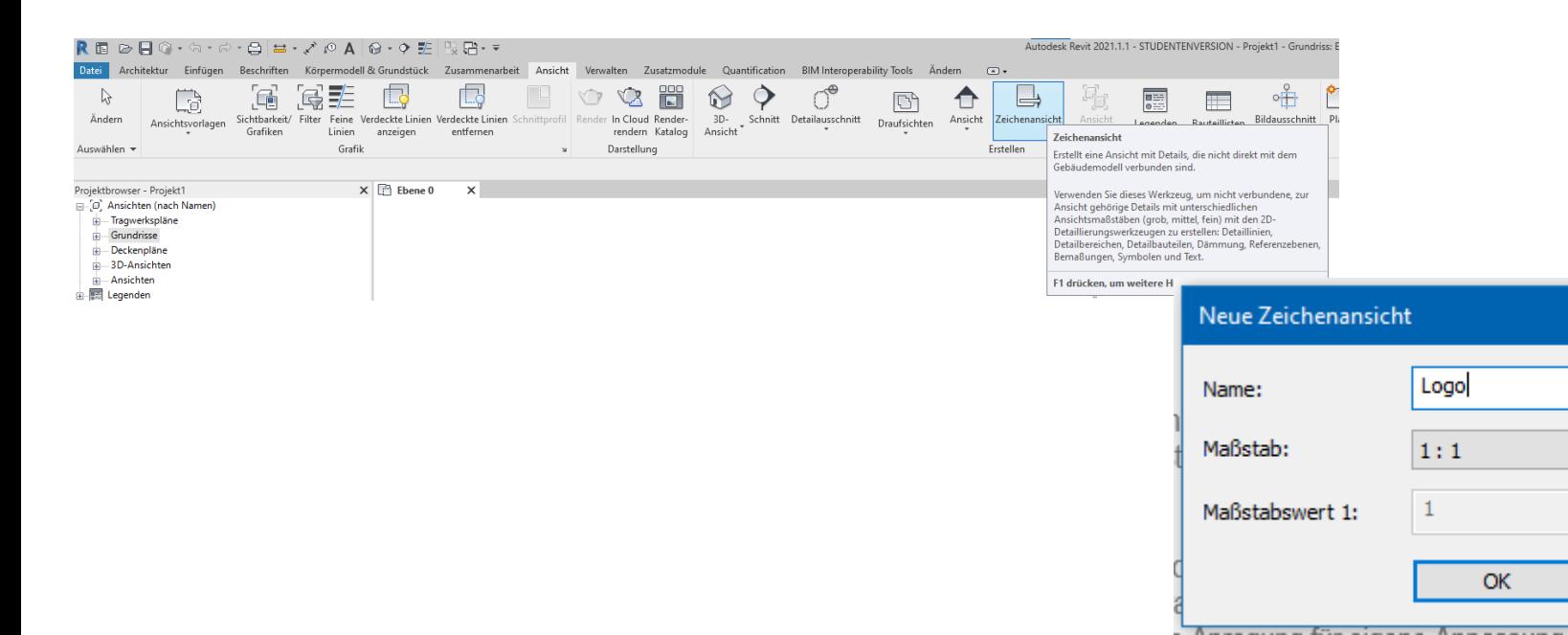

×

 $\checkmark$ 

Abbrechen

\_\_\_\_

Die ZEICHENANSICHT reiht sich entsprechend ein und kann später im PLAN verwendet werden.

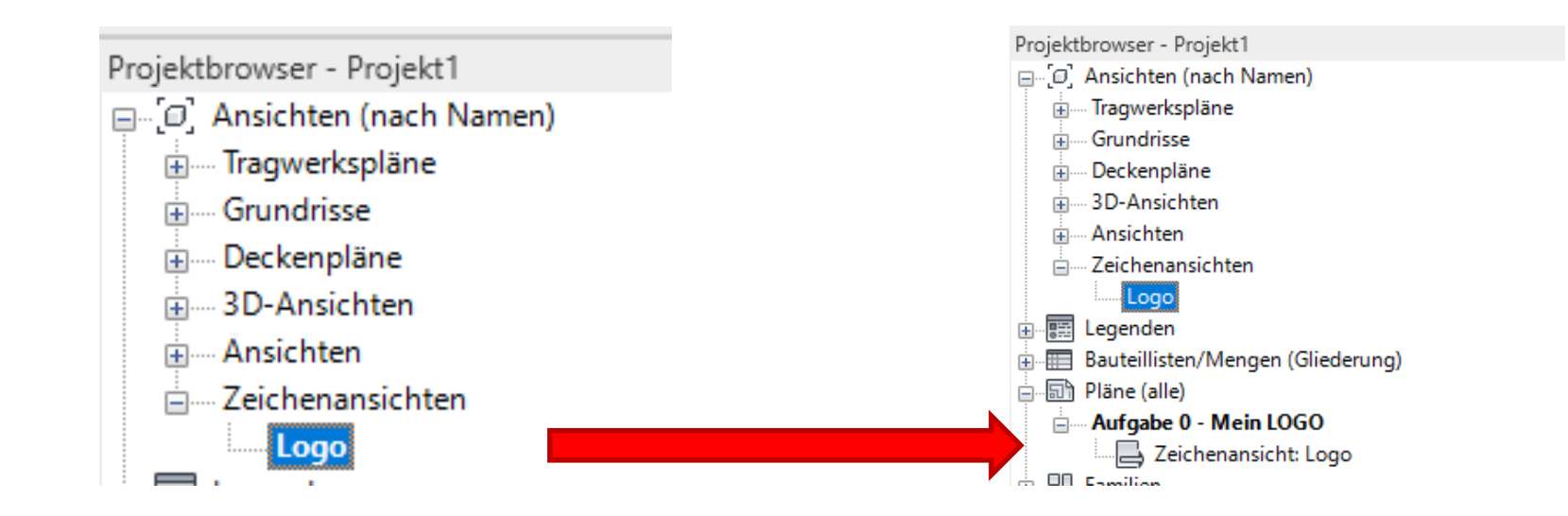

# Einstieg REVIT

## Revit-User-Interface

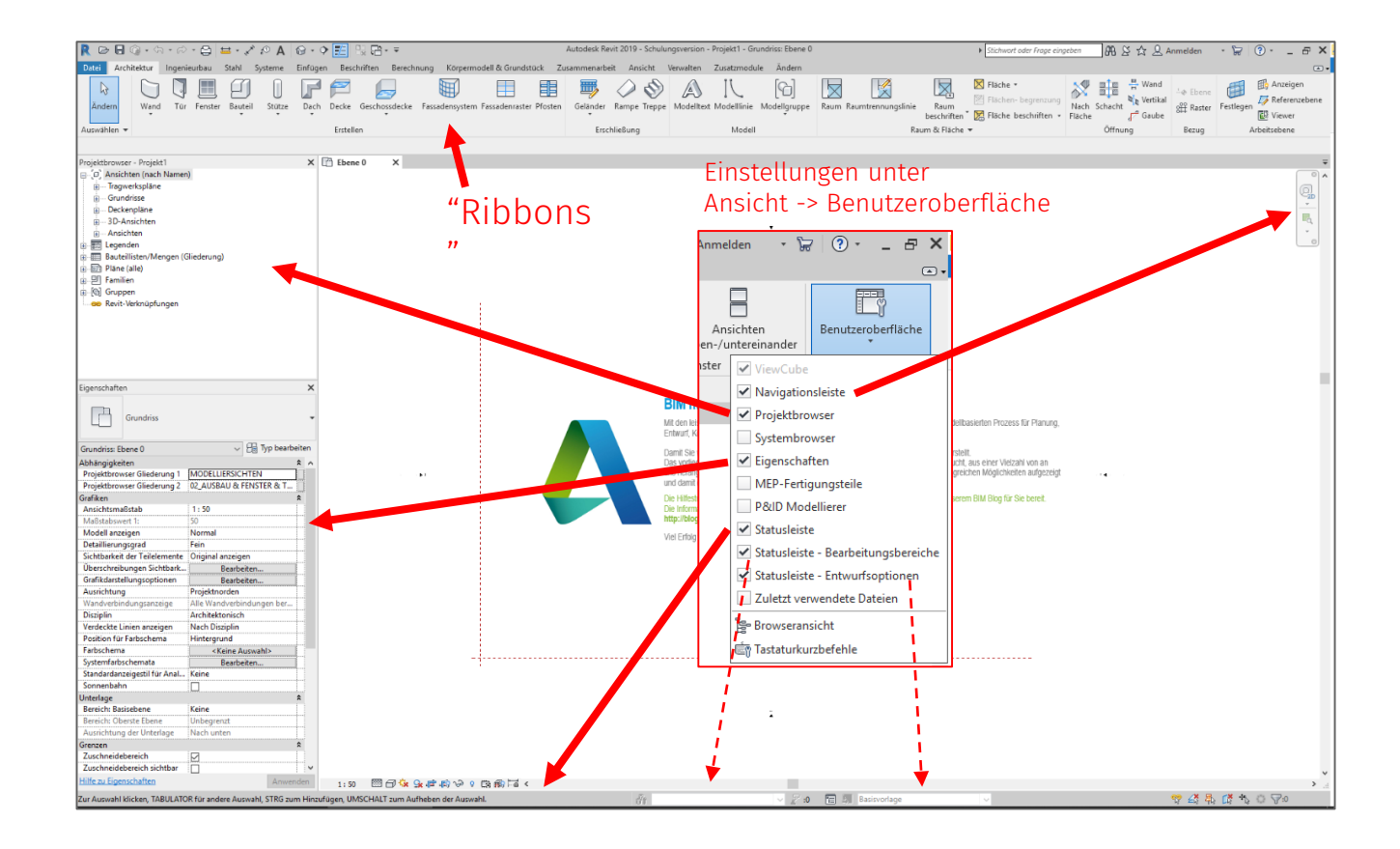

### REVIT Werkzeuge kennenlernen

#### Navigationsbefehle

… mit dem Mausrad Zentrum für das Zoomen ist die Position der Maus

Mausrad drücken: Bildausschnitt verschieben Doppelklick auf Mausrad: Zoom Grenzen

#### Tastatur-Shortcuts

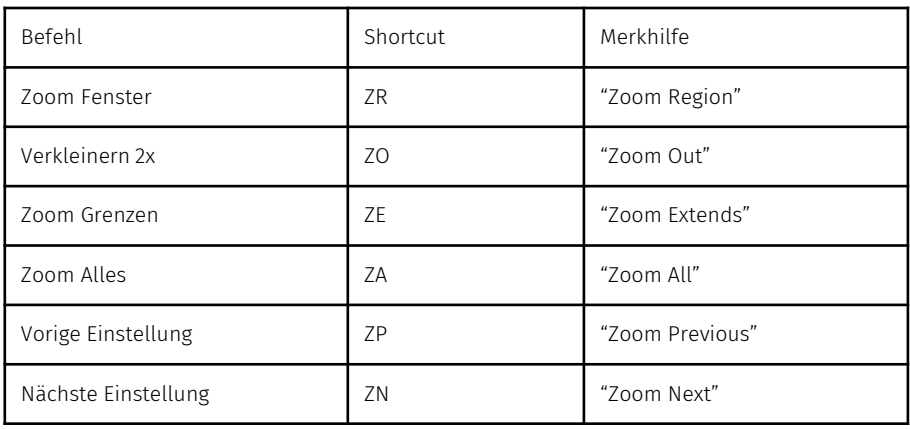

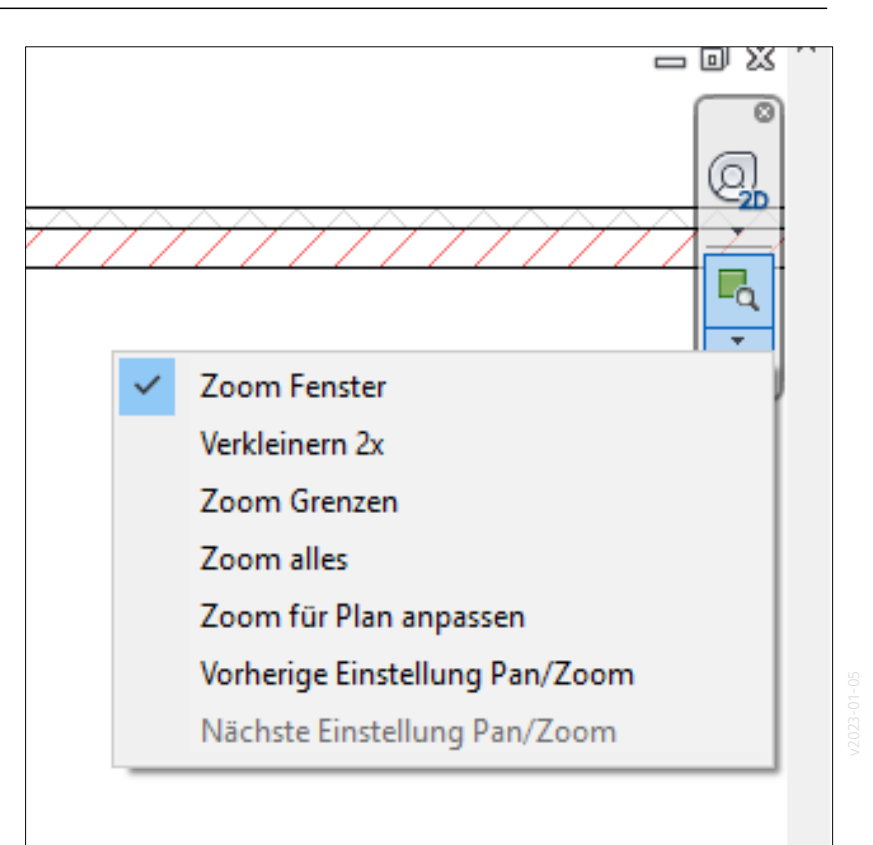

# Elemente markieren und auswählen

### Video: Elemente auswählen... <https://youtu.be/1d4MP5rpMKU>

#### Elemente auswaehlen

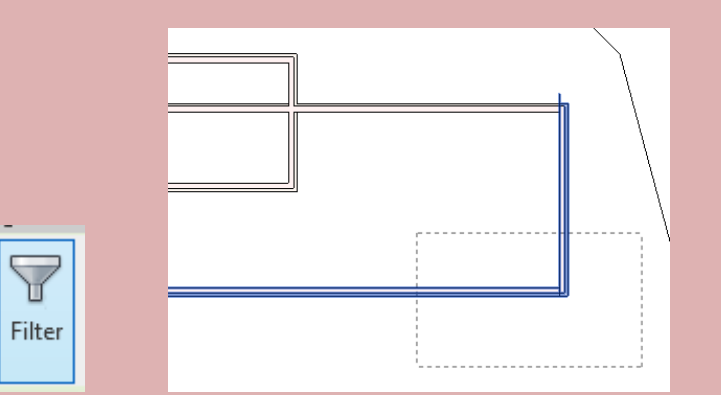

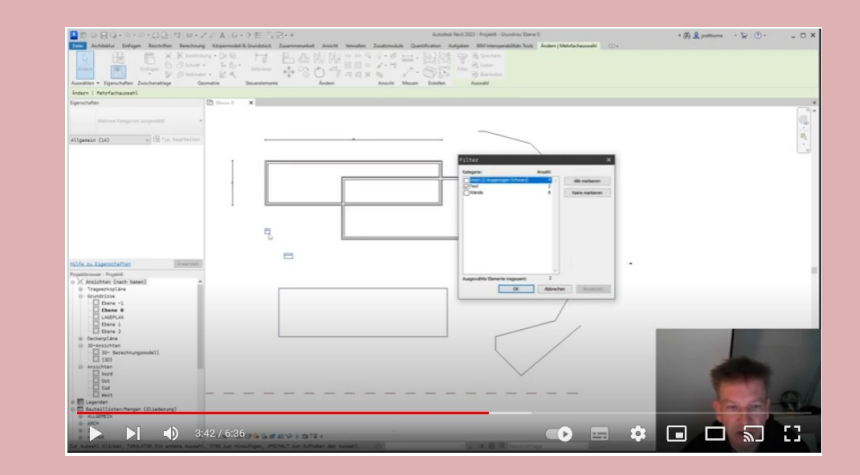

Video: Stutzen und dehnen <https://youtu.be/DIvNuZNzQuQ>

r02 EINSTIEG Aendern - Stutzen und dehnen

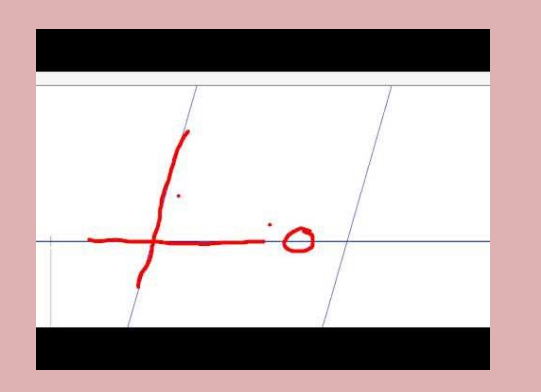

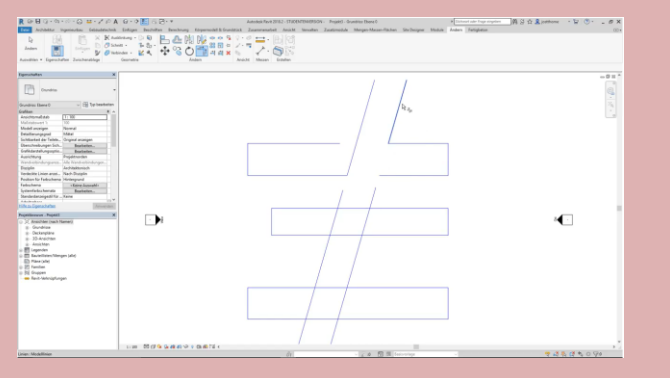

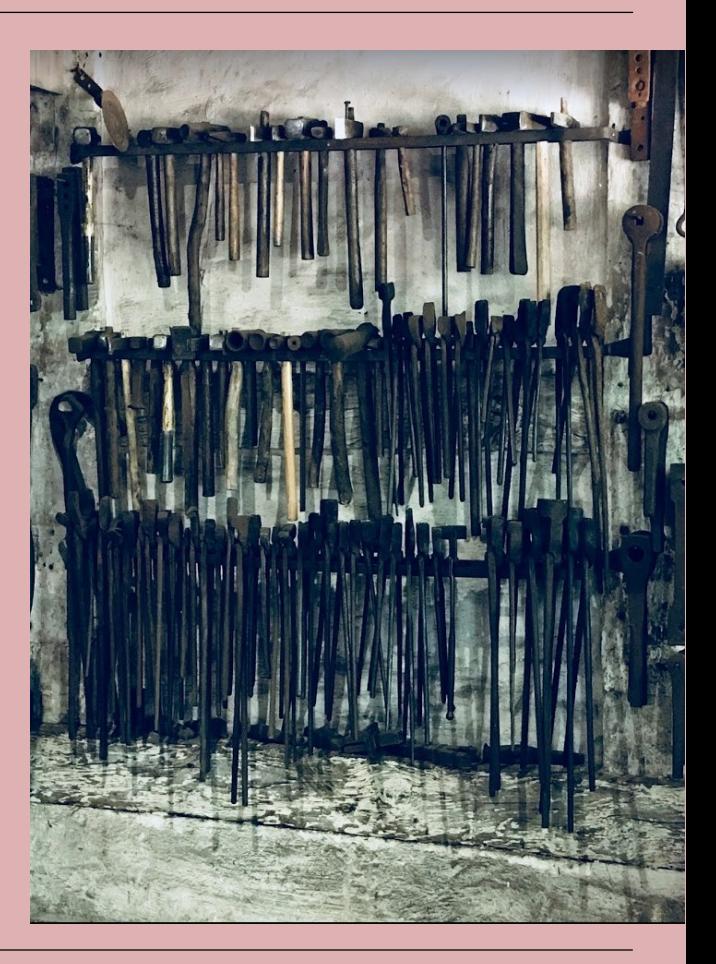

#### r02 EINSTIEG Aendern - Ausrichten

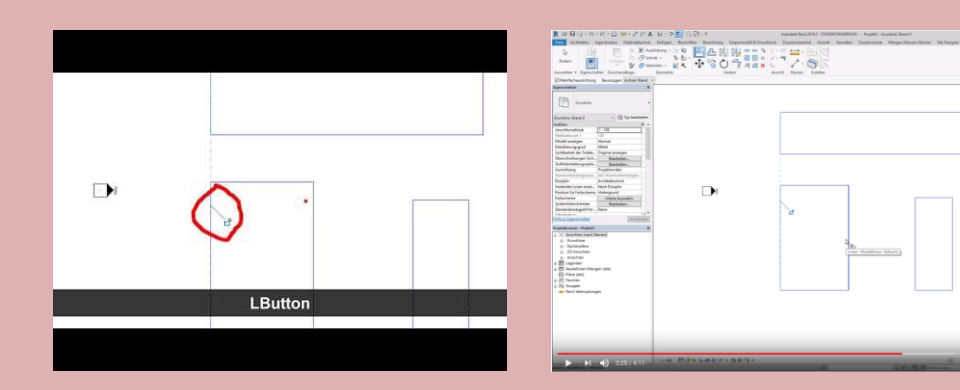

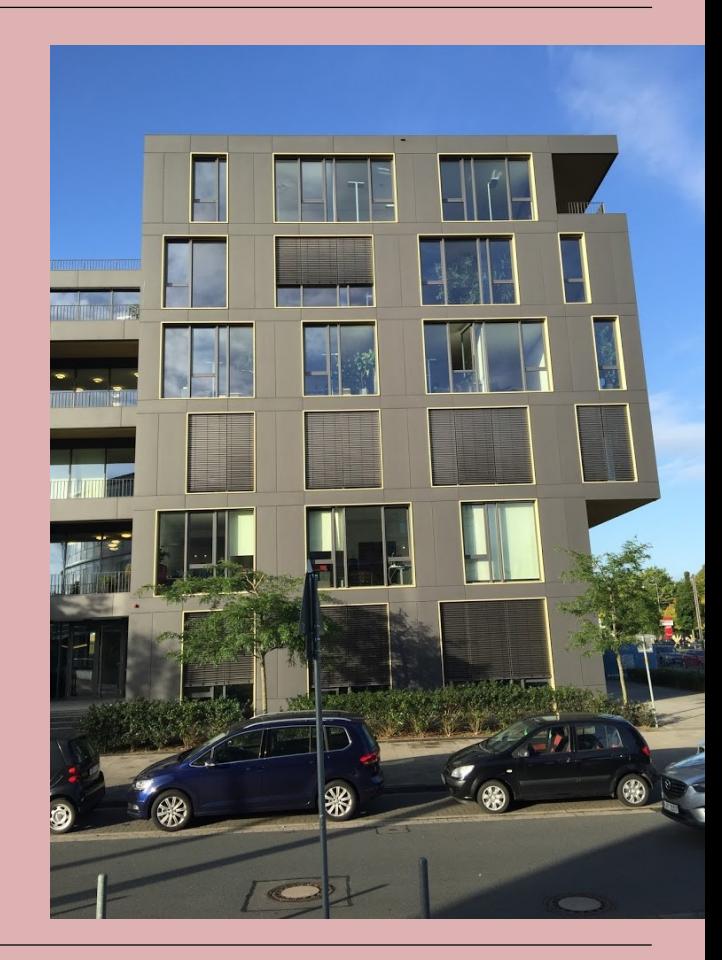

 $\mathbf{H}$ 

 $-2000$ 

#### r02 EINSTIEG Aendern - Versatz

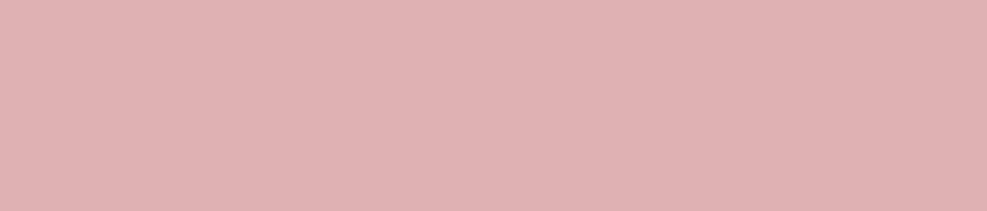

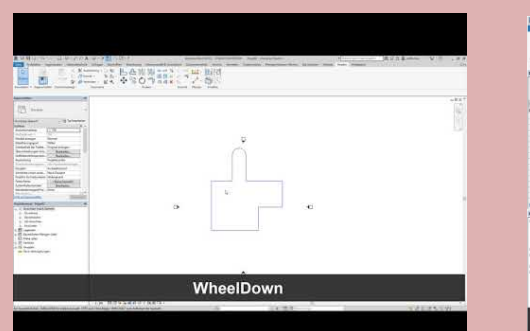

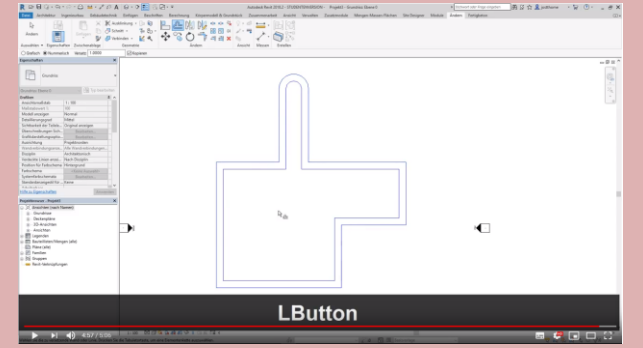

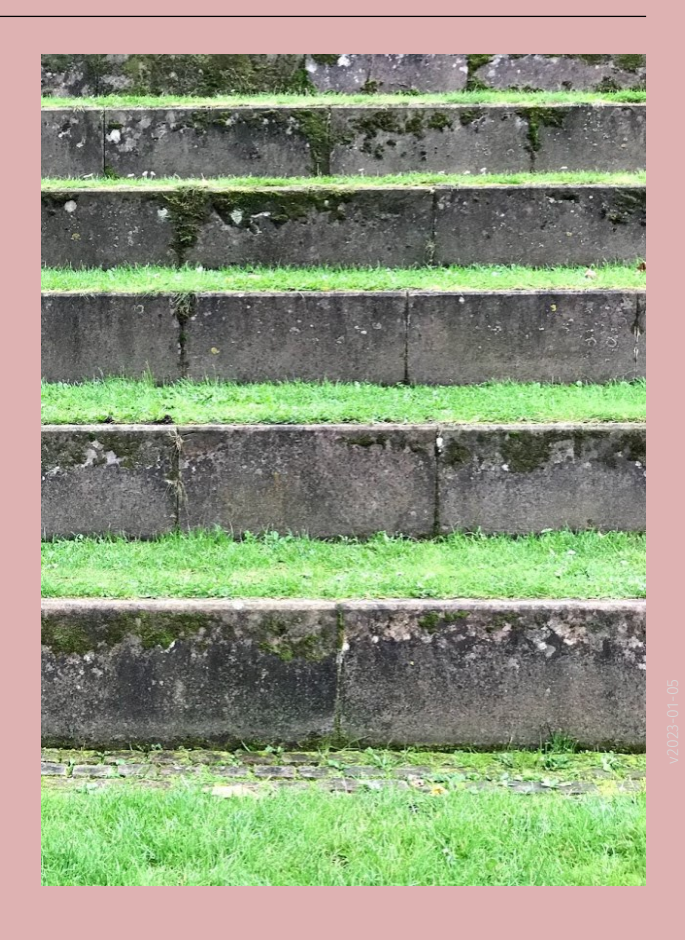

#### r02 EINSTIEG Aendern - Verschieben

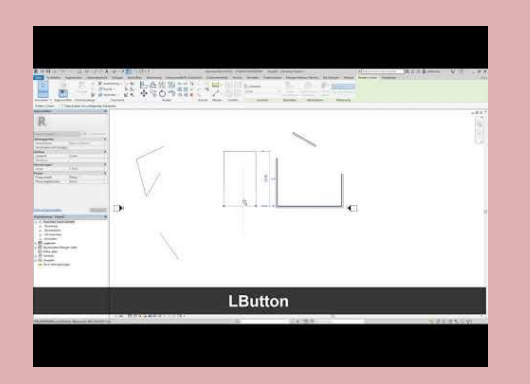

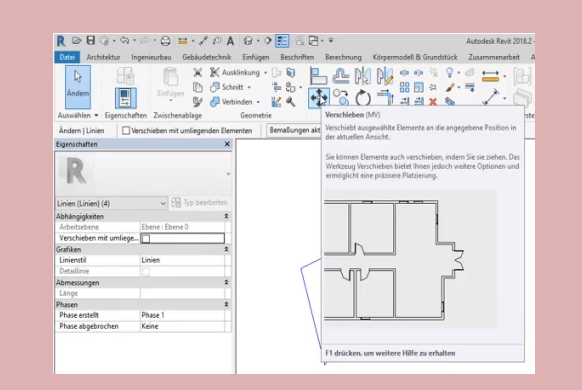

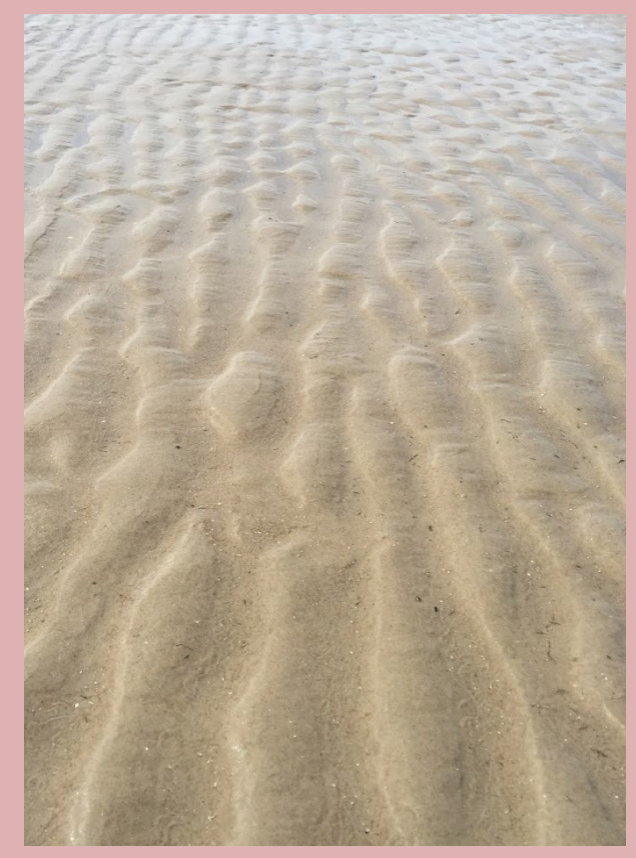

### r02 Aendern Spiegeln

STEDLEELE EELZOOOL NEE SELLING  $\mathcal{L}$  is the set **St** Massa<br>El House  $\frac{I^{\prime}}{2}$ hosp.  $\begin{array}{l} [c] \hline \texttt{Asa} \texttt{Ina} \\ \hline \end{array} \begin{array}{l} \hline \texttt{Ina} \texttt{Ata} \texttt{Ina} \\ \hline \end{array} \begin{array}{l} \hline \texttt{Ina} \texttt{Ata} \texttt{Ina} \\ \hline \texttt{Ina} \texttt{Ata} \texttt{Ina} \\ \hline \end{array} \begin{array}{l} \hline \texttt{Ina} \texttt{Ata} \texttt{Ina} \\ \hline \texttt{Ina} \texttt{Ata} \texttt{Ina} \\ \hline \texttt{Ina} \texttt{Ata} \texttt{In$ **LButton 80000** 

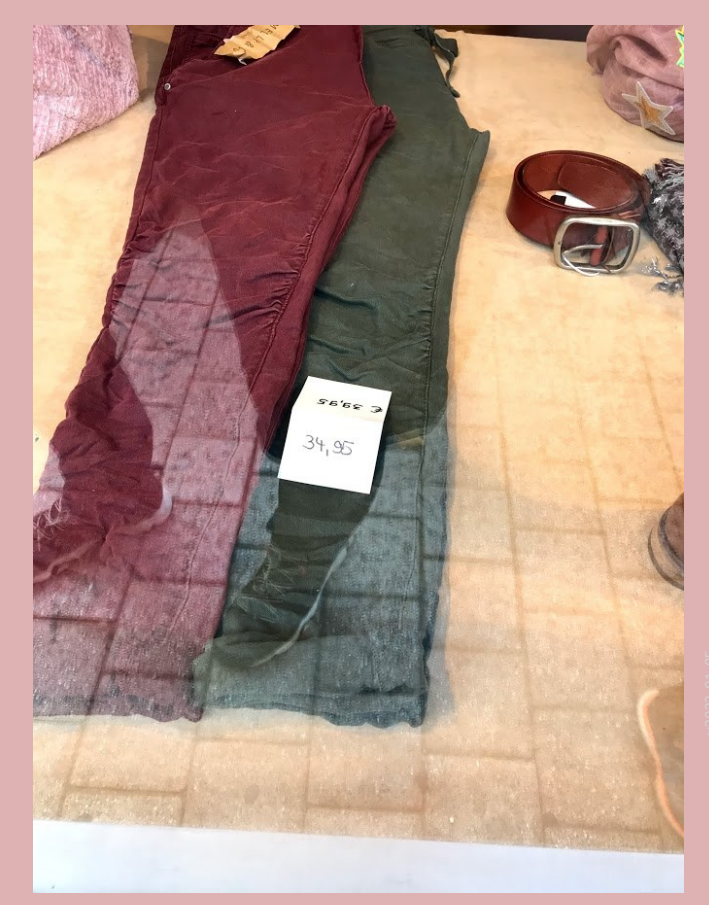

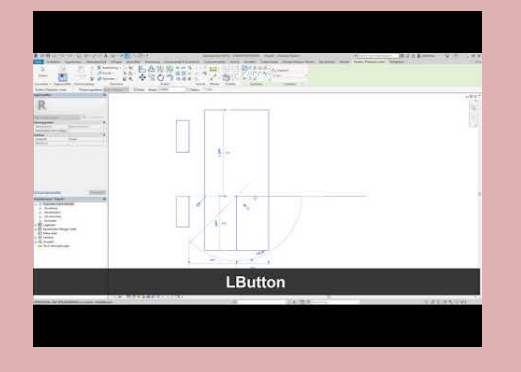

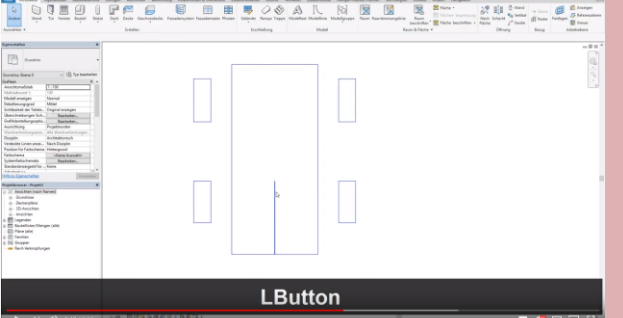

**INSORPH** 

 $V \otimes \cdots \otimes V$ 

#### r01 Aendern Drehen

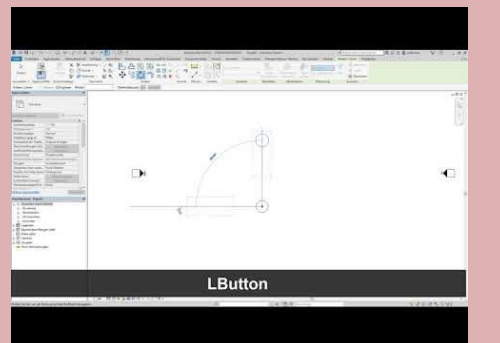

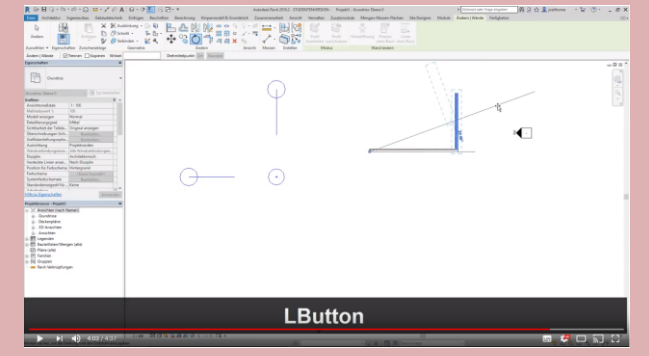

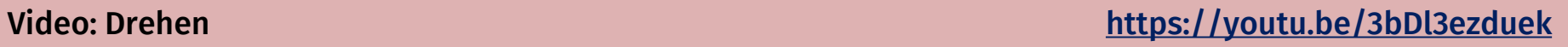

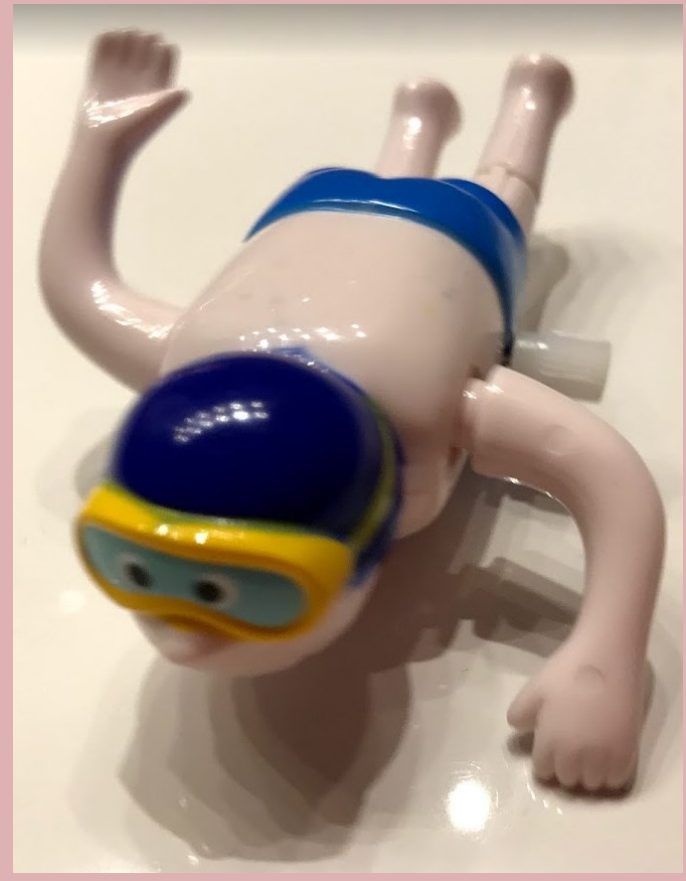

#### Video: Verschieben und kopieren <https://youtu.be/SLBuNl5lRXo>

r01 Aendern Kopieren und Zwischenablage

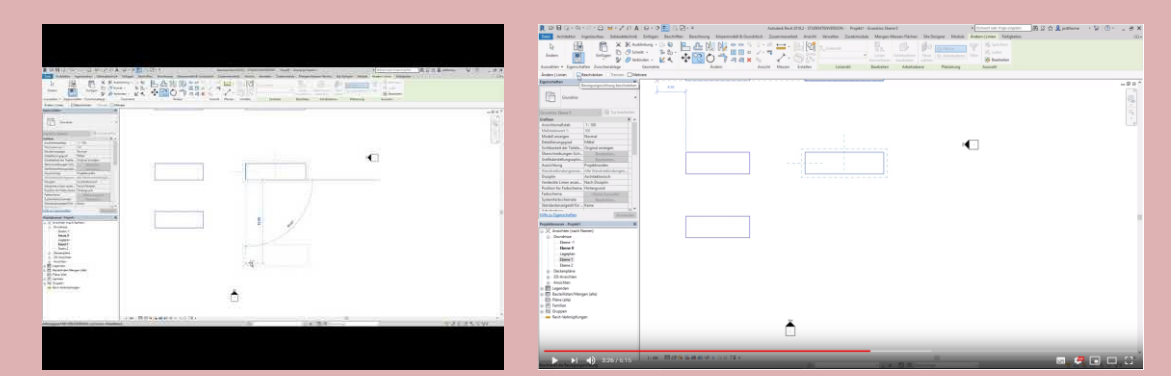

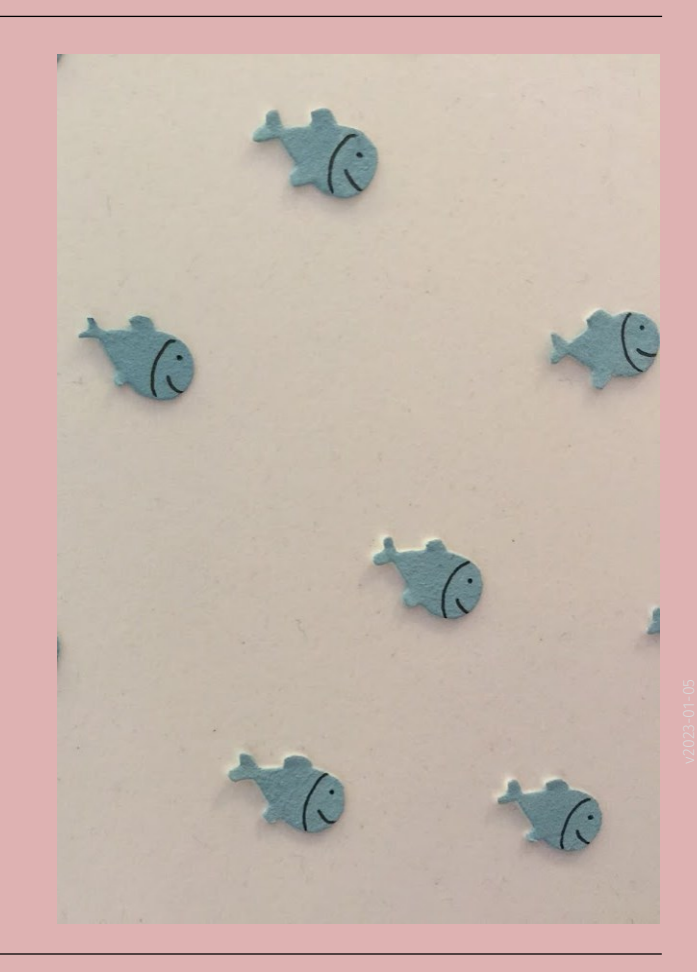

# Tipps für Stunde 3

Ende

<https://www.archland.uni-hannover.de/thome>